# **Layout und Ansichten**

Das Medienarchiv der Künste verfügt über ein konsistentes Layout-Konzept, welche unterschiedliche Seitenansichten voneinader unterscheiden lassen und dennoch wichtige Funktionen immer an der gleichen Position verfügbar sind.

## **Willkommensseite**

Auf der Willkommensseite des Medienarchiv der Künste wird man durch ein Potpourri von Bildern begrüsst. Neben dem zentrieren Login-Fenster gibt es über die Hauptnavigation (grün hinterlegte Tabs) einen direkten Zugang zum [Erkunden-Bereich,](https://wiki.zhdk.ch/medienarchiv/doku.php?id=explore) der [Suche](https://wiki.zhdk.ch/medienarchiv/doku.php?id=search) und der Online-Hilfe.

 $\pmb{\times}$ 

Unterhalb dieses Bildpotpourris ist auf der Willkommensseite der [ZHdK-Katalog](https://wiki.zhdk.ch/medienarchiv/doku.php?id=explore) integriert und es werden sehenswerte bzw. die neuesten Inhalte abgebildet.

## **Basis-Layout**

Neben der Willkommensseite, verfügt das Medienarchiv über ein konsistentes Basis-Layout, das sich in drei zentralen Interface-Zonen (Kopfleiste, Inhaltsbereich, Fusszeile) unterteilen lässt.

 $\pmb{\times}$ 

…

[Weitere Informationen zum Basis-Layout](https://wiki.zhdk.ch/medienarchiv/doku.php?id=layout)

### **1. Kopfleiste mit Logo, Hauptnavigation und personalisiertem Menü**

 $\pmb{\times}$ 

Neben dem Medienarchiv-Logo, hinter welchem sich bei angemeldeten Nutzerinnen und Nutzern ein Link auf die Ansicht "Mein Archiv" verbirgt (ist man nicht angemeldet führt es zurück zur Willkommensseite), ist die Kopfleiste insbesondere geprägt durch die Hauptnavigation in Form grün hinterlegter Tabs und dem personalisierten Menü, hinter welchem sich ausgewählte Direktlinks und die Abmeldung befinden.

#### **"Mein Archiv"**

Angemeldeten Nutzerinnen und Nutzern steht für den direkten Zugriff auf die eigenen Inhalte ein separater Bereich mit der Bezeichnung "Mein Archiv" zur Verfügung.

[Weitere Informationen zur Ansicht "Mein Archiv"](https://wiki.zhdk.ch/medienarchiv/doku.php?id=mycontent)

#### **"Erkunden"**

Das Medienarchiv der Künste verfügt aktuell über mehr als 15'000 Medien. Für den einfachen Zugang zu relevanten und inspirierenden Inhalten bildet der "Erkunden"-Tab den Einstieg.

[Weitere Informationen zum Erkunden von Inhalten](https://wiki.zhdk.ch/medienarchiv/doku.php?id=explore)

#### **"Suchen"**

Das Medienarchiv lässt sich auch über einen einfachen Suchschlitz à la Google erkunden. Das Ergebnis dieser Volltextsuche lässt sich anschliessend dank eines ausgeklügelten Filtersystems gezielt eingrenzen.

[Weitere Informationen zum Suchen & Filtern](https://wiki.zhdk.ch/medienarchiv/doku.php?id=search)

**"?"**

Beim letzten Bereich, welcher via Tab erreichbar ist und lediglich mit einem Fragezeichen bezeichnet ist, versteckt es sich die Online-Hilfe des Medienarchiv der Künste. Bei dieser Hilferessource handelt es sich um ein separates Wiki, in welchem alles Wissenswerte zur Nutzung des Medienarchiv der Künste zu finden ist (die Plattform, worauf Sie sich, werte Leserin, werter Leser dieser Zeilen, gerade befinden).

#### **2. Inhaltsbereich mit Sekundär-Navigation und Filter**

#### $\pmb{\times}$

Der Inhaltsbereich ist, abgesehen von einer optionalen Sekundär-Navigation und der auf ausgewählten Seiten einzublenden Filteroption, geprägt durch die visuelle Darstellung der Inhalte.

#### **3. Fussleiste mit Zwischenablage und weiterführenden Informationen**

#### $\pmb{\times}$

Knapp oberhalb der Fusszeile befindet sich die Zwischenablage, worin Medien temporär verschoben werden können, um sie gemeinsam über die [Stapelverarbeitung](https://wiki.zhdk.ch/medienarchiv/doku.php?id=batch) zu bearbeiten. Gleich darunter befindet sich der eigentlich Abschluss der jeweiligen Seite, in welcher weitere Links insbesondere zu übergeordneten Informationen zum Medienarchiv zu finden sind.

### **Details des Interface**

Das Layout des Medienarchiv der Künste verfügt über eine Vielzahl generischer Funktionen, welche auf den unterschiedlichen Ansichten kontextbezogen dargestellt werden.

#### $\pmb{\times}$

Alles Wissenswerte zu den einzelnen Interface-Funktionen finden Sie als kompakte Übersicht in einem separaten Hilfsartikel.

[Weitere Informationen zu Funktionen & Widgets](https://wiki.zhdk.ch/medienarchiv/doku.php?id=interface-elements)

## **Medieneintrag-Ansicht**

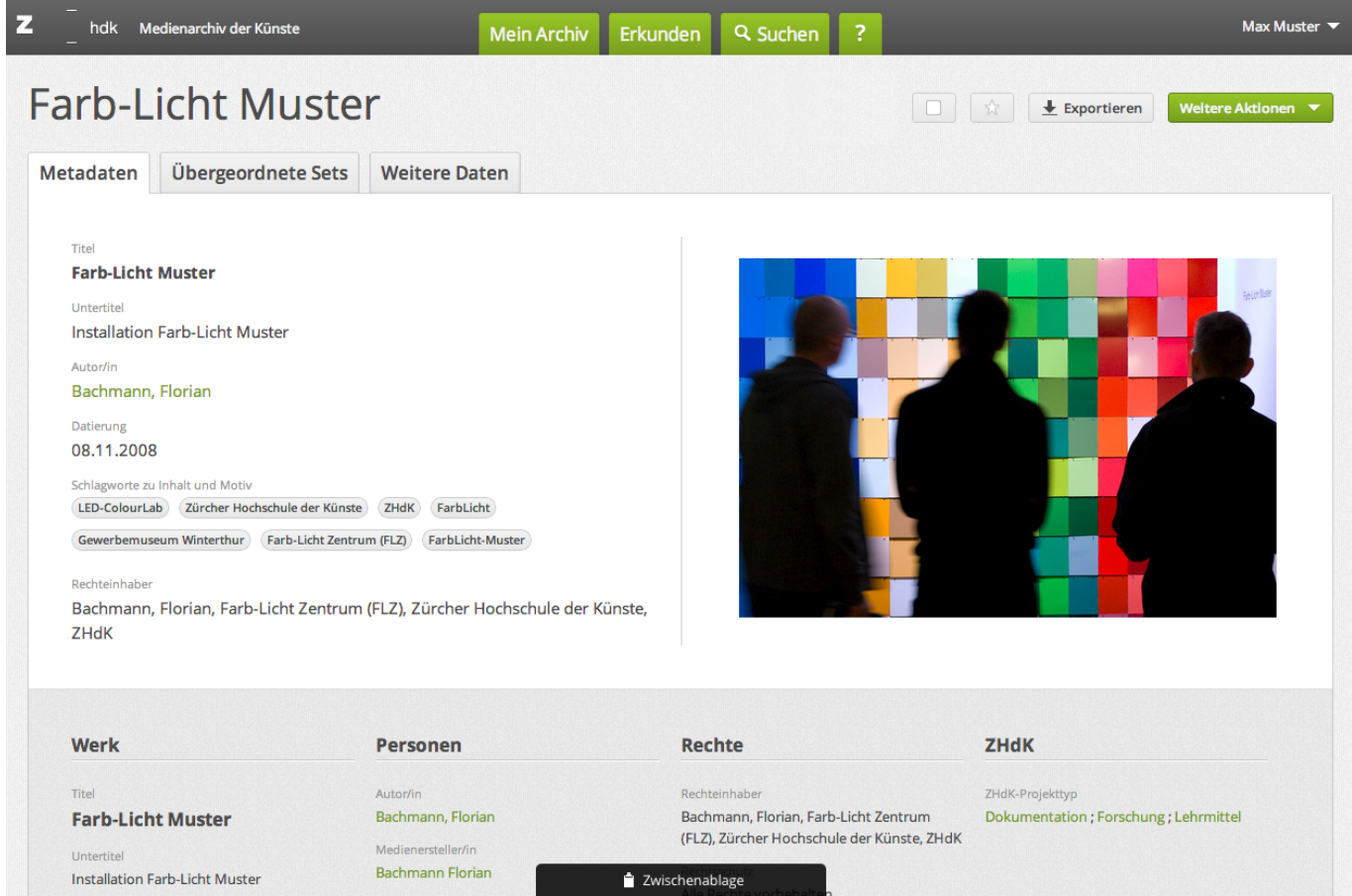

Im Medienarchiv der Künste dreht sich alles um Medieneinträge. Jeder Medieninhalt verfügt über eine eigene Detailansicht.

[Weitere Informationen zur Medieneintrag-Ansicht](https://wiki.zhdk.ch/medienarchiv/doku.php?id=media-entry)

### **Set-Ansicht**

Sets dienen im Medienarchiv dazu, einzelne Medieneinträge zu einem Thema oder als Teil eines grösseren Projektes zu bündeln. Auch Sets verfügen über eine eigene Detailansicht.

#### [Weitere Informationen zur Set-Ansicht](https://wiki.zhdk.ch/medienarchiv/doku.php?id=set)

From: <https://wiki.zhdk.ch/medienarchiv/> - **Support Medienarchiv**

Permanent link: **<https://wiki.zhdk.ch/medienarchiv/doku.php?id=interface-views&rev=1358423578>**

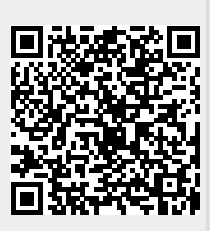

Last update: **17.01.2013 12:52**